# **Chapter**

6

# All Web pages should be structured for ease of

comprehension. This includes putting items on the page in an order that reflects their relative importance. Designers should place important items consistently, usually toward the top and center of the page. All items should be appropriately aligned on the pages. It is usually a good idea to ensure that the pages show a moderate amount of white space—too much can require considerable scrolling, while too little may provide a display that looks too "busy." It is also important to ensure that page layout does not falsely convey the top or bottom of the page, such that users stop scrolling prematurely.

When a Web page contains prose text, choose appropriate line lengths. Longer line lengths usually will elicit faster reading speed, but users tend to prefer shorter line lengths. There also are important decisions that need to be made regarding page length. Pages should be long enough to adequately convey the information, but not so long that excessive scrolling becomes a problem. If page content or length dictates scrolling, but the page table of contents needs to be accessible, then it is usually a good idea to use frames to keep the table of contents readily accessible and visible in the left panel.

# 6:1 Set Appropriate Page Lengths

### Relative Importance:**OEIEKA**O Strength of Evidence:

**Guideline:** Make page-length decisions that support the primary use of the Web page. 

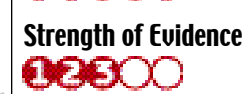

**Comments:** In general, use shorter pages for homepages and navigation pages, and pages that need to be quickly browsed and/or read online. Use longer pages to (1) facilitate uninterrupted reading, especially on content pages; (2) match the structure of a paper counterpart; (3) simplify page maintenance (fewer Web page files to maintain); and, (4) make pages more convenient to download and print.

Sources: Bernard, Baker and Fernandez, 2002; Evans, 1998; Lynch and Horton, 2002.

### Example:

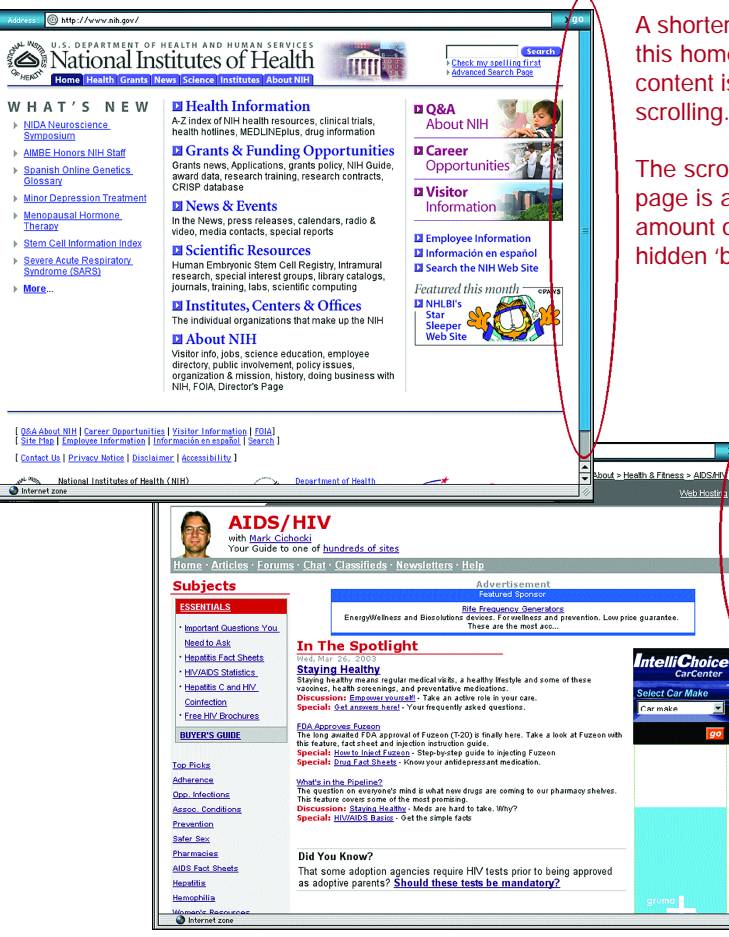

A shorter page is used for this homepage so that most content is visible without

The scroll bar on each page is an indication of the amount of information hidden 'below the fold.'

# 6:2 Use Frames When Functions Must Remain Accessible

**Guideline:** Use frames when certain functions must remain visible on the screen as the user accesses other information on the site.

**Comments:** It works well to have the functional items in one frame and the items that are being

**Customize Mortality** 

**Select Parameters** 

white male  $\left| \right. \triangleleft$ 

 $1970 - 1994$   $\Leftrightarrow$ 

∃⇒ i

 $\circ$  10  $\div$  Intervals with equal no. of

All ages  $\Leftrightarrow$ 

ancer: All cancers

Atlas (red / blue)

User-defined intervals

acted upon in another frame. This is sometimes referred to as a 'simultaneous menu' because making changes in one frame causes the information to change in another frame. Side-by-side frames seem to work best, with the functions on the left and the information viewing area on the right.

Strength of Evidence:

Home

Contact Us

**Dictionary** 

. View interactive mortality rate charts

. View Map legend and table

Clicking on map will:

Breast: Black Females 1970 - 1994 [Ages 20 - 49] by State

 $\rightarrow$  Pan  $\odot$  Zoom in  $\odot$  Zoom out

Relative Importance:

**OEIEKO**O

**GEREROR** 

 $\blacktriangle$ 

Keep in mind that frames can be confusing to some users. More than three frames on a page can be especially confusing to infrequent and occasional users. Frames also pose problems when users attempt to print, and when searching pages.

**Sources:** Ashworth and Hamilton, 1997; Bernard and Hull, 2002; Bernard, Hull and Drake, 2001; Detweiler and Omanson, 1996; Kosslyn, 1994; Koyani, 2001a; Lynch and Horton, 2002; Nielsen, 1996a; Nielsen, 1999b; Powers, et al., 1961; Spool, et al., 1997.

**Maps&Graphs** 

 $\bullet$  View State

· Select map type

• Map and Legend Print Preview

**DOM** 

Mortality rate / 100,000 age-adjusted

19.46 to 22.44 (5)

Æπ

Map labels are:

 $\circledcirc$  on  $\circledcirc$  off

**co** 

CancerMortality

### 

### Example: Multi-variable charting applications are one example of an acceptable viewentire US by: State use of frames. The map of the United States me neriod: in the right frame is Mortality rate intervals for color shading: controlled by the menu Map <u>color scale (high rates / low ra</u>tes): selections in the left frame. **Submit** As such, the left frame remains fixed while the right frame regenerates based upon the user-defined

selections in the left frame. Such use of frames allows users to continually view the menu selections, avoiding use of the Back button when changing selections and eliminating the need for users to maintain this information in their working memory.

Research-Based Web Design & Usability Guidelines

## 6:3 Establish Level of Importance

### Relative Importance: **OEIGAN** Strength of Evidence: **OEIGAN**

**Guideline:** Establish a high-to-low level of importance for information and infuse this approach throughout each page on the website.

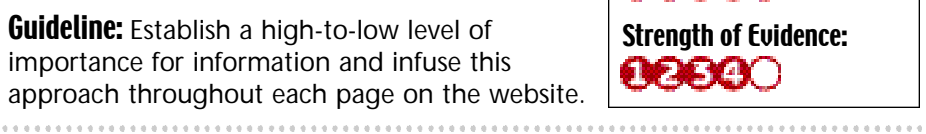

**Comments:** The page layout should help users find and use the most important information. Important information should appear higher on the page so users can locate it quickly. The least used information should appear toward the bottom of the page. Information should be presented in the order that is most useful to users.

Sources: Detweiler and Omanson, 1996; Evans, 1998; Kim and Yoo, 2000; Marshall, Drapeau and DiSciullo, 2001; Nall, Koyani and Lafond, 2001; Nielsen and Tahir, 2002; Nygren and Allard, 1996; Spyridakis, 2000.

### Example:

Priority information and links appear in order based on users' needs. The order was determined by surveys, log analyses, and interviews.

**• Families & Children** 

. Medicaid, other health insurance

. Domestic Violence, Child Abuse

. Child Support, Child Care, Adoption

**TRAILIP PERMITTELL OCT VICES** 

· Vaccines

· Medicare

· Health Issues

· Disabilities

· Homeless

• Nursing Homes

. Coping and Caring

• Specific Populations

. Racial and Ethnic Minorities

**• Resource Locators** 

. Health Care Facilities

· Policies, Guidelines

- Physicians, other Healthcare Providers

. Women, Men, Children, Seniors

• Aging

### **Leading America to Better Health, Safety and Well-Being**

### · Diseases & Conditions

- · Heart Disease, Cancer, HIV/AIDS, Diabetes...
- . Mental Health
- . Treatment, Prevention, Genetics
- · Clinical Trials . Addictions, Substance Abuse
- 

### • Safety & Wellness

- · Eating right
- · Exercise, Fitness
- . Safety Tips and Programs
- · Smoking, Drinking · Traveler's Health
- 

### • Drug & Food Information

- . Drugs, Dietary Supplements
- · Food Safety
- . Recalls & Safety Alerts
- · Medical Devices

### · Disasters & Emergencies

- · Rinterrorism
- . Homeland Security
- · Natural Disasters

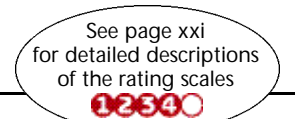

• Policies & Regulations

**News** 

 $\bullet$  Severe

March 24, 20

Million to 3

**Expand Acc** 

**Health Care** 

**Uninsured** 

March 21, 20

March 21, 20

Handheld D

Transmittin

**About Biolo** 

**AII HHS** 

**Features** 

**Announces** 

Information

47

46

Page Layout

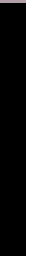

# 6:4 Place Important Items at Top Center

**Guideline:** Put the most important items at the top **Relative Importance: Guideline:** Put important, clickable items in the **Relative Importance:** center of the Web page to facilitate users' finding the information.

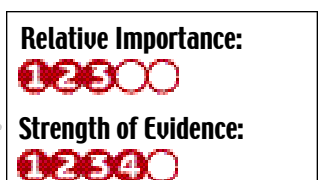

**Comments:** Users generally look at the top center of a page first, then look left, then right, and finally

begin systematically moving down the total Web page. All critical content and navigation options should be toward the top of the page. Particularly on navigation pages, most major choices should be visible with no or a minimum of scrolling.

Sources: Byrne, Anderson, et al., 1999; Detweiler and Omanson, 1996; Faraday, 2000; Faraday, 2001; Lewenstein, et al., 2000; Mahajan and Shneiderman, 1997; Nielsen, 1996a; Nielsen, 1999b; Nielsen, 1999c; Spyridakis, 2000.

#### Example: Eye-tracking studies indicate this is the area of the screen where most new users first look when a website page loads.come Home Contacts E-mail Toyt Or Cunited States Department of Transportation IS.Coast Guard News | Services | Jobs | Units | History | Fact File **Saving Lives** Le Do That, Every Day... Overview Aircraft and cutters nerica's Maritime Guardian **Units** Services Deepwater  $-$ lobs - Reserve Information - Auxiliary - Civilians Coast Guard Academy People of the Coast Guan Coast Guard Institute *l* Commandant's Corne Stay Coastie · Organizatio · Department of Transpo **Maritime Safety** · Denartment of Defense - Search and Rescue - Marine Safety Recreational Boating Safety CARIBBEAN Nov. 10 .. Coast Guard crows from the Cutter Valiant find a - International Ice Patrol severely overloaded boat full of migrants off the Bahamas. USCG Photo Maritime Mobility - Aids to Navigation more Congr Grant doesn · Icebreaking Service Updated Friday November 15 2002, 01:18 PM Vessel Traffic / Waterways Management - Bridge Administration Coast Guard, Local Law Enforcement Patrol Slow **Maritime Security Speed Manatee Zones** - Circo Infordiction MIAMI, Nov. 15 -- This weekend, the Coast Guard, along - Alien Migrant Interdiction with numerous other law enforcement agencies, will be EEZ & Living Marine Resor patrolling and enforcing manatee zones throughout Miami-

# 6:5 Place Important Items Consistently

same locations, and closer to the top of the page, where their location can be better estimated. 

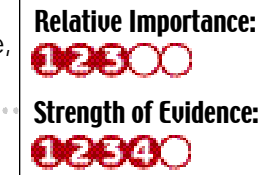

49

Page Layout

**Comments:** Users will try to anticipate where common items will appear on their screen.

Experienced users will begin moving their mouse to the area of the target before the eye detects the item. Users can anticipate the location of the top items much better than those farther down the page. 

Sources: Badre, 2002; Bernard, 2001; Bernard, 2002; Byrne, Anderson, et al., 1999

### Example:

Afghanistan

Important items—in this case primary navigation tabs are consistently placed at the top of each page.

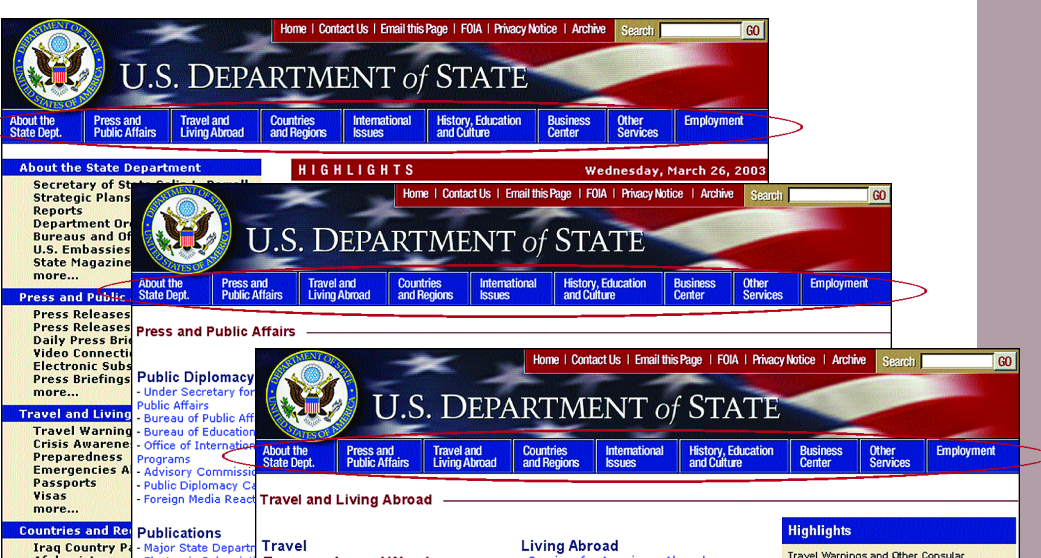

#### Travel lajor Stat .<br>ctronic Su Country Backgr<br>Indonesia

**Emergencies and Warnings** Emergency Services for U.S. Citizens<br>International Parental Child Abduction - Travel Warnings, Consular Information<br>Sheets, and Public Announcements<br>- List of Current Warnings and **Crisis Awareness and Preparedness** 

Passports **The Separation Properties American**<br>Print Passport Application<br>Birth, Death, and Marriage Records .<br>This site is manac **Passport Forms** 

Visas . . . . . .<br>- Visa Services for Americans<br>- Visa Services for Foreign Citizens UnitedStatesVisas.gov **Visa Bulleting** - visa Dulleuli:<br>- Visa Waivers<br>- Visa Forms Other Information

Country Backon

Travel Warnings and Other Consular Information<br>Formation with the method of the state of the method wantings and related updates, visit the Bureau<br>of Consular Affairs web site at<br>It are listed to the state of the state of Consular Affairs, Office of Public 647-5225

Health Issues for Travelers<br>Visit the Centers for Disease Control and<br>Prevention Travelers' Health web site for<br>Information on outbreaks, diseases, vaccinations, special concerns when traveling<br>with children, and more.

- Travelers' Health - Centers for Disease<br>Control<br>- Travelers' Health - World Health  $\begin{array}{l}{ \underline{\text{United States} \text{Wiggs}, \text{goy}} \text{ is a new website}}\\ \text{managed by the State Department and} \\ \text{the Department of Homeland Security providing} \\ \text{oficial information on via a policy and} \\ \text{procedure.} \end{array}$ - Travelers" Health - World Health<br>- Exchange Rates<br>- U.S. Customs Information<br>- Tips on Bringing Food, Plants, and<br>- Tips on Bringing Food, Plants, and<br>- Animals Into the United States<br>- Import/Export of Fish and Wildlife

Travel Tips for **Students, Women**<br>Traveling Alone, and Older Americans

Information on International Adop<br>International Parental Child Abo

Research-Based Web Design & Usability Guidelines

- Airline On-Time Statistics - Airline Customer Service

- Services for Americans Abroad<br>- Foreign Per Diem Rates

- Divorce Overseas

**Related Sites** 

Authentication of Do

Abroad<br>Office of Overseas Schools

- Dual Citizenship and Births Overseas<br>- Marriage Overseas

- Birth, Death, and Marriage Records

- Cruise Ship Sanitation Inspection !<br>- Aviation Safety Data

ents for Use

48

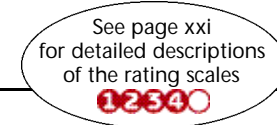

Research-Based Web Design & Usability Guidelines

# 6:6 Structure for Easy Comparison

**Guideline:** Structure pages so that items can be easily compared when users must analyze those items to discern similarities, differences, trends, and relationships.

**Comments:** Users should be able to compare two or more items without having to remember one while going to another page or another place on the same page to view a different item. 

**Sources:** Spool, et al., 1997; Tullis, 1981; Williams, 2000.

Strength of Evidence:

**OEIEIENO** 

Relative Importance: $O(E|E)$ 

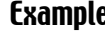

. . . . . . . . . . . . . . . .

50

Page Layout

**Example:** This page layout is structured to easily allow users to quickly scan and compare data.

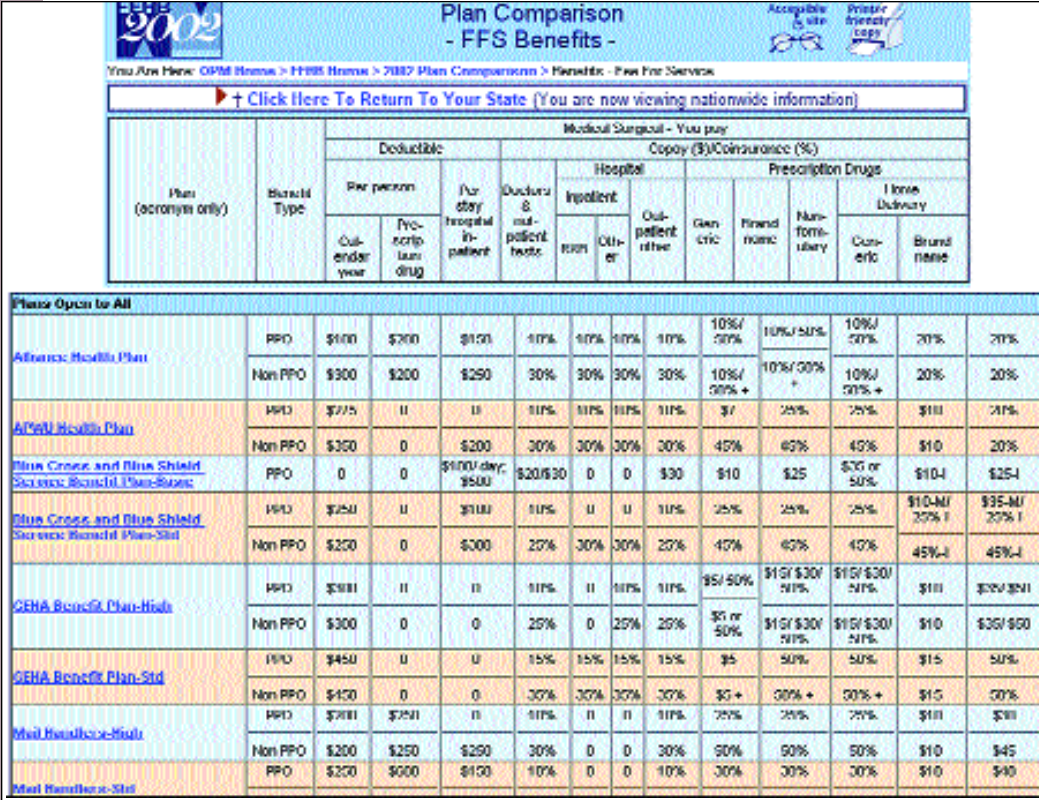

# 6:7 Use Moderate White Space

# Relative Importance:  $O(E|E)$

**Guideline:** Limit the amount of white space (areas without text, graphics, etc.) on pages that are used for scanning and searching. 

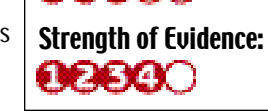

**Comments:** 'Density' is the percentage of the screen filled with text and graphics. One study found that higher density is related to faster scanning, and has no impact on user accuracy or preference. Another study found that users prefer moderate amounts of white space, but the amount of white space has no impact on their searching performance. On content (i.e., text) pages, use some white space to separate paragraphs. Too much separation of items on Web pages may require users to scroll unnecessarily. 

**Sources:** Chaparro and Bernard, 2001; Parush, Nadir and Shtub, 1998; Spool, et al., 1997; Staggers, 1993; Tullis, 1984.

### Example: This page facilitates user's ability to scan for information by limiting

Regional<br>Partners

**Events** 

**Our Staff** 

the amount of white space. **US Department of Energy Seattle Regional Office What We Do** 

### Building Technology, State and Community Programs

**Nho We Are Rebuild America** Provides communities with assistance to create partnerships to help achieve their energy-related<br>objectives. Primary focus is commercial and public facilities, public housing, and multi-family dwellings. **What We Do** Contact: richard.putnam@ee.doe.gov, or (206) 553-2165. **Building Energy Codes Program** Supports upgrade of state building energy codes across the country. The DOE provides technical assistance, financial assistance, tools, and training to help in this effort. **Calendar of** Contact: molly.dwyer@ee.doe.gov, or (206) 553-7837. State Energy Programs Provides financial assistance to state energy and territorial offices to support the delivery of energy **Funding and** efficiency and renewable energy products and services. **Grant Links** Contact: laurie.brown@ee.doe.gov, or (206) 553-2158. <u>Weatherization Assistance Program</u><br>Provides financial assistance to local agencies through the states and territories for the weatherization of low-income households. Open<br>Solicitations Contact: carole.gates@ee.doe.gov, or (206) 553-1165. Federal Energy Management Program **What's News** 

### Federal Energy Management Program

Assists federal agencies in reducing energy and water use in their buildings and operations. The program includes technical assistance and help for agencies in using energy-saving performance contracts. Some<br>program materials advise federal agencies on energy-saving measures that are transferable to state and local facilities

Contact: arun.jhaveri@ee.doe.gov, (206) 553-2152 or cheri.sayer@ee.doe.gov, (206) 553-7838.

Industrial Technologies Programs

<u>Industrial Assessment Centers</u><br>Provide free energy and environmental audits at 30 universities across the country for small and medium industries. Industries benefit by receiving recommendations on controlling costs and improving energy efficiency, as well as opportunities for productivity improvements and waste reduction Contact: Charles Glaser, (202) 586-1298.

51

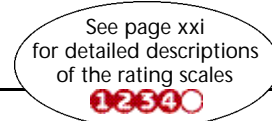

#### 6:8 Align Items on a Page 52 Relative Importance: $O(2500)$ **Guideline:** Visually align page elements, either Strength of Evidence: vertically or horizontally. 00000 **Comments:** Users prefer consistent alignments for items such as text blocks, rows, columns, check boxes, radio buttons, data entry fields, etc. Use **Comments:** When designing, first determine if performance or preference is consistent alignments across all Web pages. most important. Users read faster when line lengths are long. However, they tend to prefer shorter line lengths, even though reading shorter lines Sources: Ausubel, 1968; Bailey, 1996; Esperet, 1996; Fowler, 1998; Lawless and generally slows overall reading speed. One study found that line lengths of Kulikowich, 1996; Marcus, Smilonich and Thompson, 1995; Mayer, Dyck and about twenty characters reliably slowed reading speed. Cook, 1984; Parush, Nadir and Shtub, 1998; Spyridakis, 2000; Trollip and Sales, When space for text display is limited, display a few longer lines of text 1986; Voss, et al., 1986; Williams, 1994; Williams, 2000. **Example:** The design of these list columns makes them extremely difficult to scan, and thus will slow users' attempts to find information. critical technologies related to length was read fastest. weapons of mass destruction. We have developed computerized information systems for use within **About Healthy Pe** the US government that allow An Imagery analysis works as a light capit apid dissemination of accurate information needed for export **Be a Healthy I** control and policy decisions. NIS 8 also studies critical technologies that could impact the energy, economic, environmental, or military security of the United States. NIS-8 axpertise includes, but is not limited to, the following: . Nublear materials production processes. eading Health Indicators .<br>• Materials protection, control, and accountability (MPC&A). . Nuclear weapon design, production, and testing. . Chemistry and materials science. · Stockpile surveillance. . Imagery and multispectral Ser analyses. Data . Advanced energy technologies. **Simpl** Learn about all of the delivery options you have for mailing bills, cards and letters, shipping merchandise and gifts across the country or around the world. **Cards, Letters & Envelopes Ship Packages Business Tips & Tools** There are many ways to Learn how to get it ready Use our resources to your send mail and ship it now advantage. **More**> More: **More**> Domestic Mailing Options Domestic Shipping Options **Postage Options** These columns are Business Mail - Getting Print Labels & Postage Print Labels & Postage Now horizontally aligned, Nov Determine Postage **Started** Create Mail Online Now **Address Quality** allowing the Preparation & Addressing **Buy \$tamps Online Now**  $\cdot$  Re each Customers with M Pickup & Drop-offs information to fall Determine Postage Do Global Business Track & Confirm Delivery easily to the eye. Preparation & Addressing Real Success Stories er Useful Links Pickup & Drop-offs  $\circ$  ot Track & Confirm Delivery See page xxi for detailed descriptions of the rating scales

**02890** 

Research-Based Web Design & Usability Guidelines

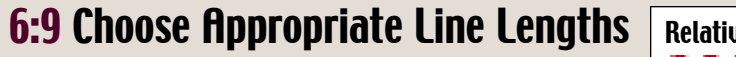

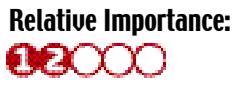

**Guideline:** If reading speed is most important, use longer line lengths (75-100 characters per line). If acceptance of the website is most important, use shorter line lengths (fifty characters per line).

Strength of Evidence: 00000

Page Layout

53

rather than many shorter lines of text. Always display continuous text in columns containing at least fifty characters per line. Research done using a paper-based document found that medium line

**Sources:** Duchnicky and Kolers, 1983; Dyson and Haselgrove, 2000; Dyson and Haselgrove, 2001; Dyson and Kipping, 1998; Evans, 1998; Paterson and Tinker, 1940b; Rehe, 1979; Smith and Mosier, 1986; Tinker and Paterson, 1929; Tullis, 1988; Youngman and Scharff, 1999.

### **Example:** Formatting text into narrow columns with very short

### line lengths will slow users' reading speeds.

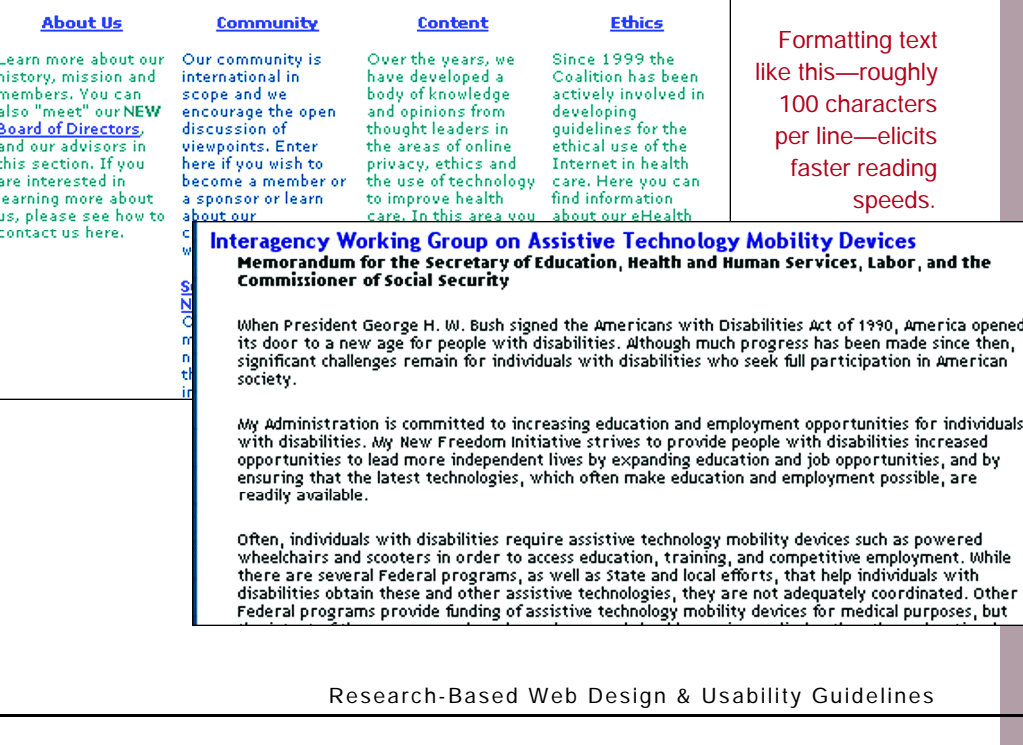

# 6:10 Avoid Scroll Stoppers

Page Layout

54

**Guideline:** Ensure that the location of headings and other page elements does not create the illusion that users have reached the top or bottom of a page when they have not.

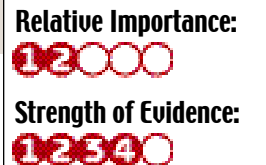

**Comments:** In one study, three headings were positioned in the center of a page below a section of introductory text—the headings were located about one inch below the navigation tabs. When users scrolled up the page from the bottom and encountered these headings, they tended to stop, thinking the headings indicated the top of the page.

Similarly, users have been found to not scroll to the true bottom of a page to find a link because they encountered a block of text in a very small font size. This small type led users to believe that they were at the true bottom of the page. Other elements that may stop users' scrolling include horizontal lines, inappropriate placement of 'widgets,' and cessation of background color. 

**Sources:** Bailey, Koyani and Nall, 2000; Ivory, Sinha and Hearst, 2000; Marshall, Drapeau and DiSciullo, 2001; Nygren and Allard, 1996; Spool, Klee and Schroeder, 2000; Spool, et al., 1997.

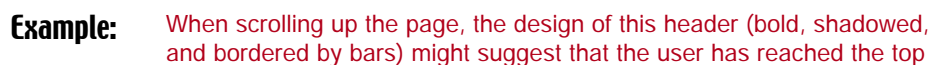

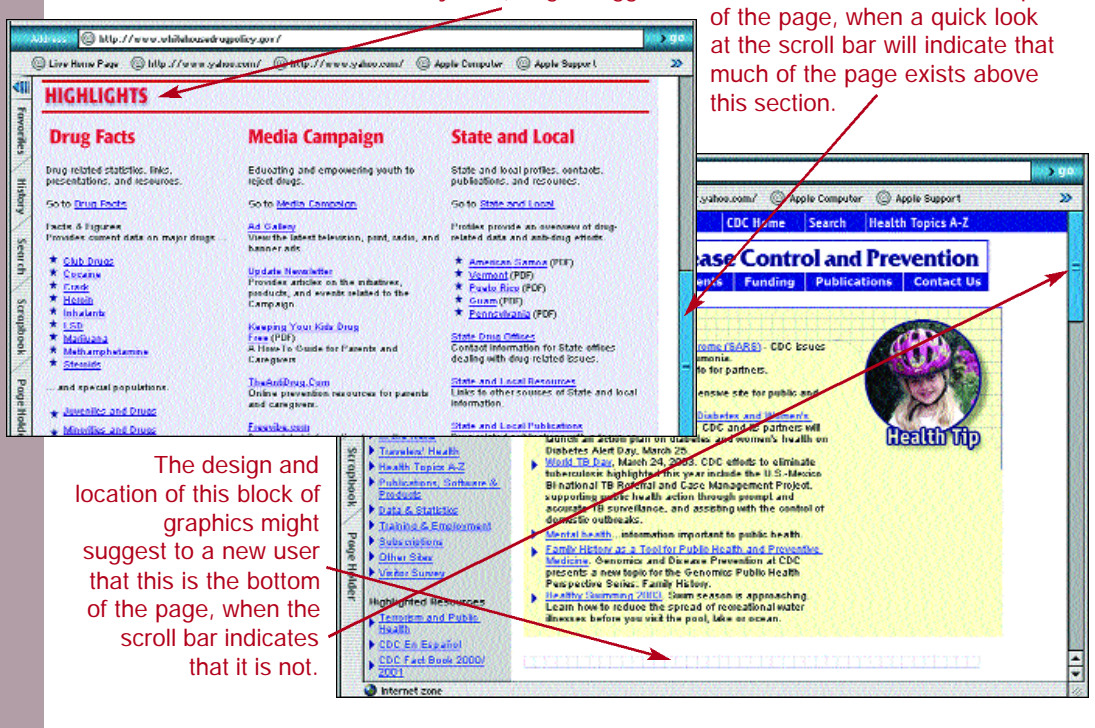

Research-Based Web Design & Usability Guidelines